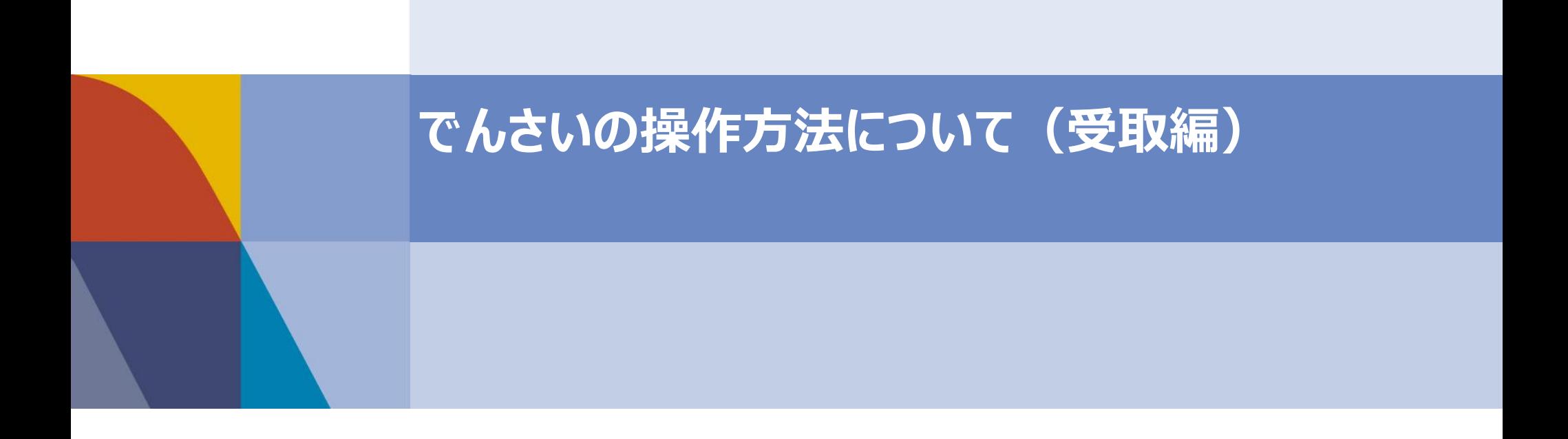

## はじめに

本資料では、一般的な取引例をもとに、**でんさいの操作方法**の概要を記載しております。 実際の操作画面や機能は、金融機関により差分がございますため、詳細な内容については、 取引金融機関に直接お問い合わせ、または取引金融機関から提供されるマニュアルを ご参照くださいますよう、お願いいたします。

### **■受取編**

1. でんさいの受取

 $1-1.$  受取 $\sim$ 基本説明 $\sim$ 

1-2. 受取~操作方法~

2. でんさいの開示

2-1. 開示~操作方法~

3. でんさいの譲渡

 $3-1.$  譲渡 $\sim$ 基本説明 $\sim$ 

 $3$ -2. 讓渡 $\sim$ 操作方法 $\sim$ 

【参考】社内における対応事項

【参考】よくある懸念事項

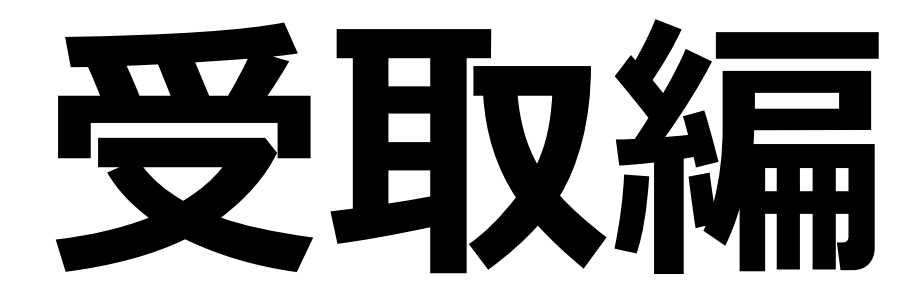

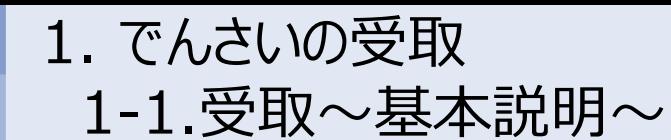

以下の取引が行われた前提で、**でんさいの受取利用**について一連の流れをご説明いたします。

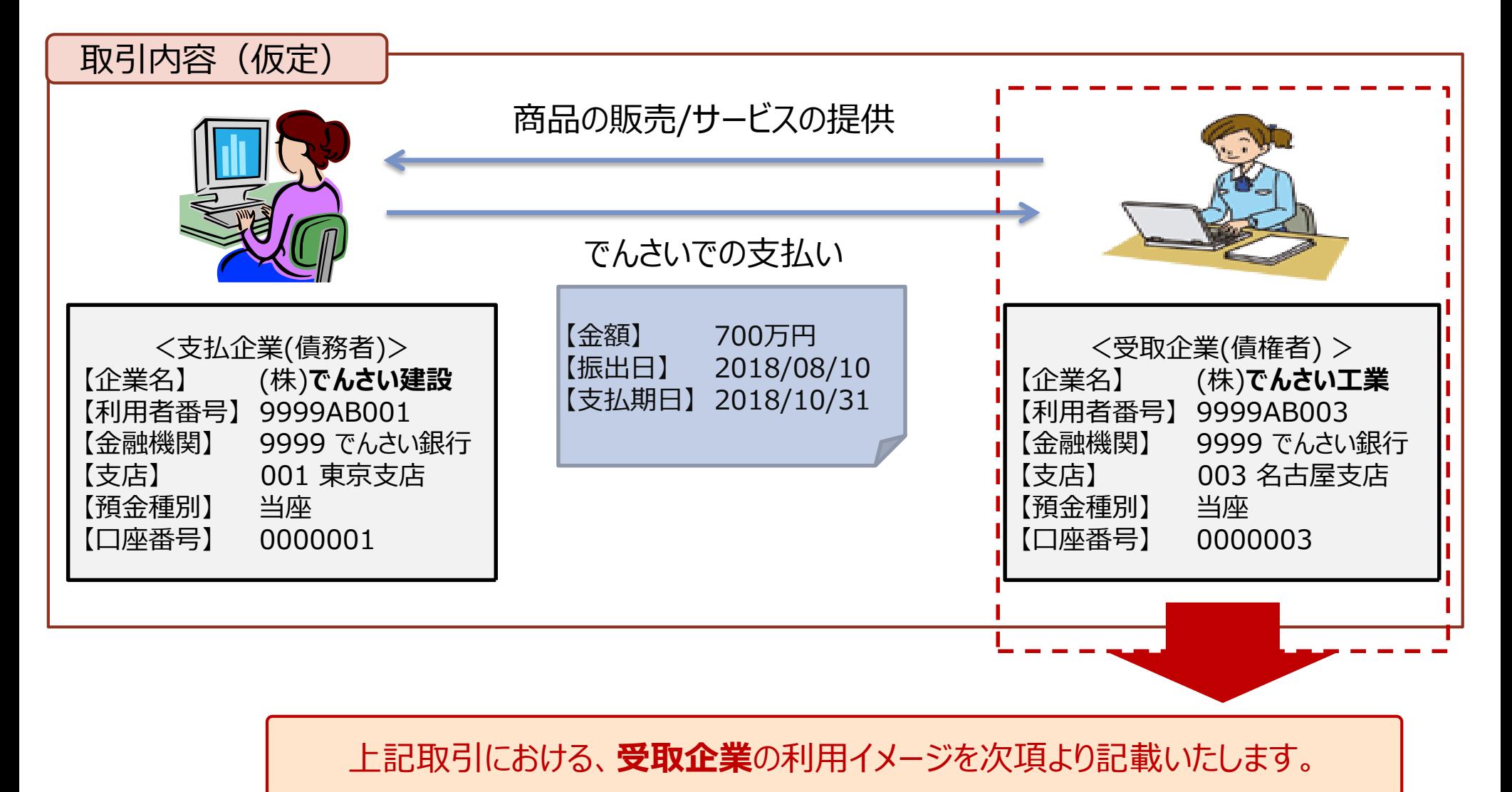

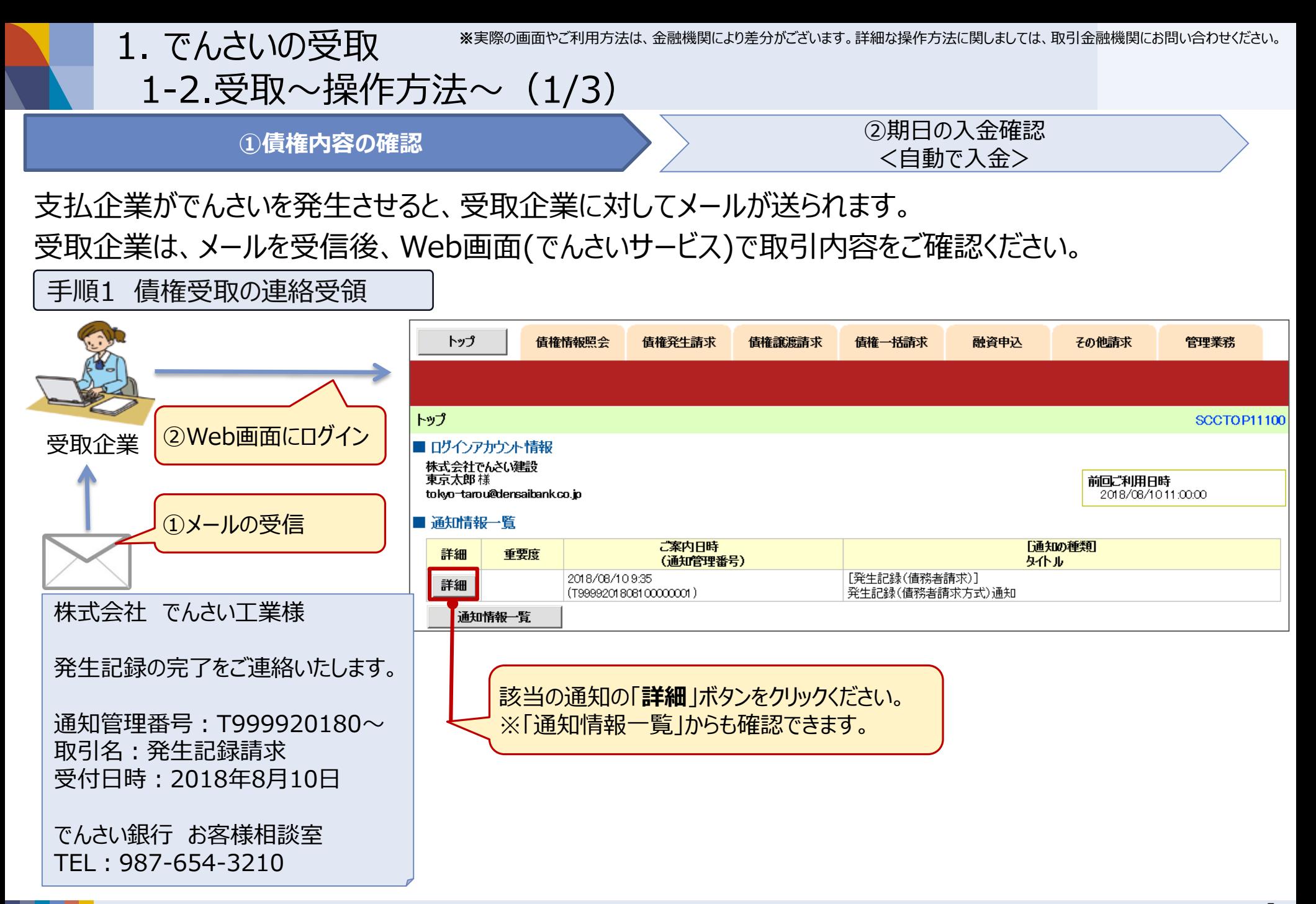

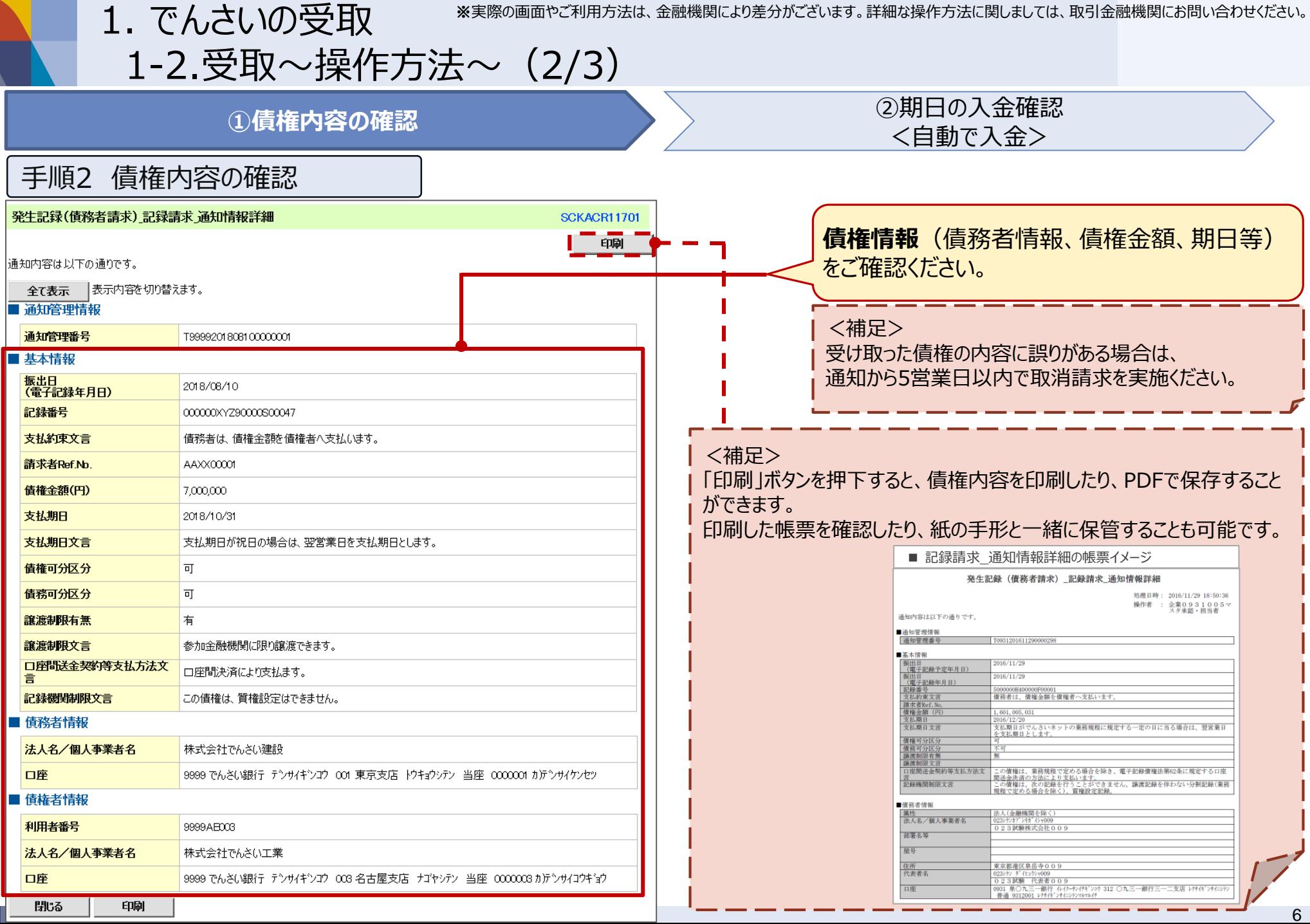

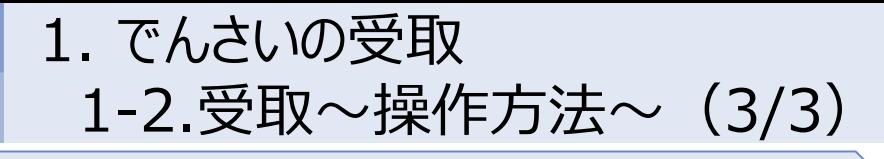

①債権内容の確認 **②期日の入金確認 <自動で入金>**

期日に自動的に債権金額が入金されます。

インターネットバンキングや通帳記帳により、入金内容をご確認ください。

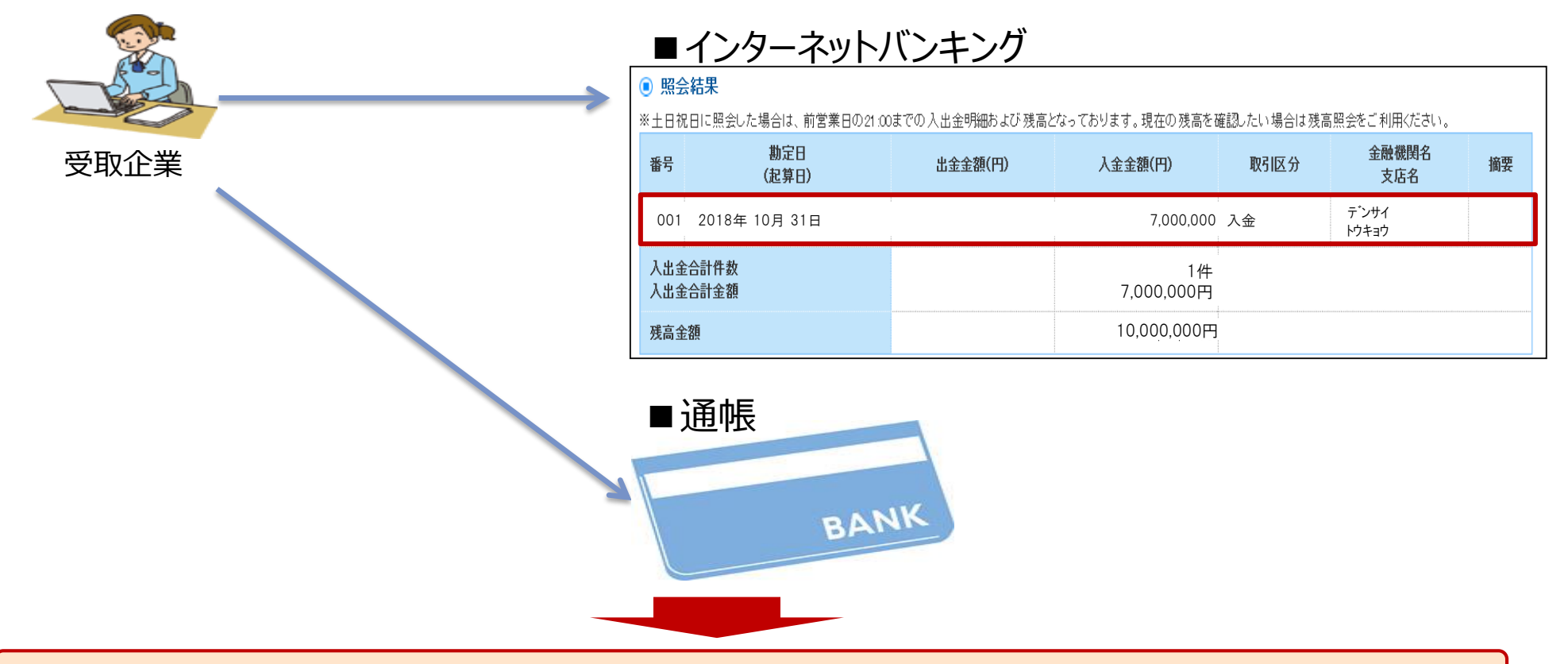

以上が、**受取企業**によるでんさい受取操作の一連の流れとなります。 主な操作内容は受け取った債権情報の確認のみで、資金は期日に自動的に入金されます。 2. でんさいの開示 ※実際の画面やご利用方法は、金融機関により差分がございます。詳細な操作方法に関しましては、取引金融機関にお問い合わせください。

2-1.開示~操作方法~(1/3)

「でんさい」の利用者(企業)は、自身が保有している「でんさい」を開示請求(照会)することが可能です。 300万円の債権を譲り受けた企業(現債権者)を例として、**開示請求**の一連の流れをご説明いたします。

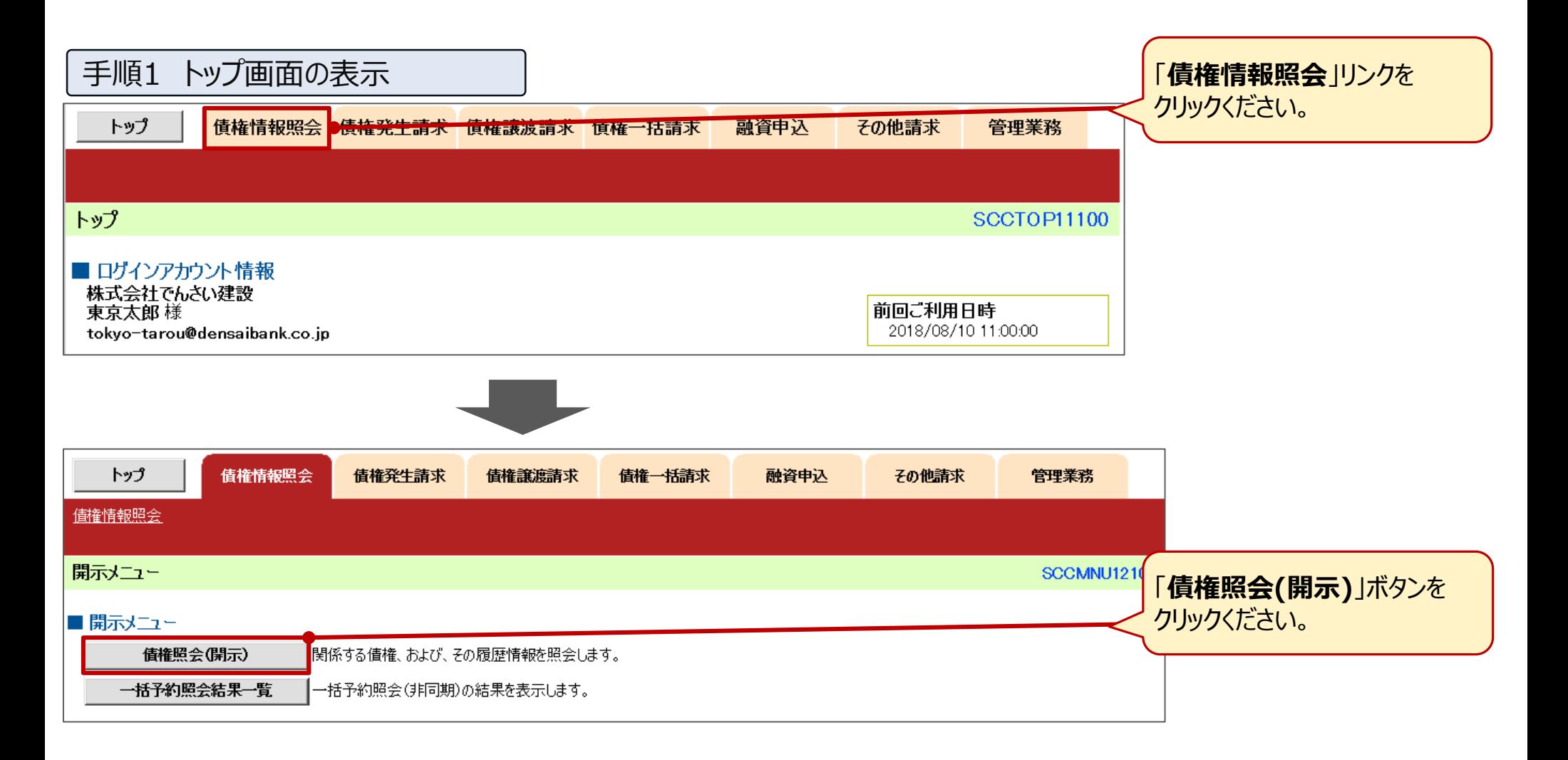

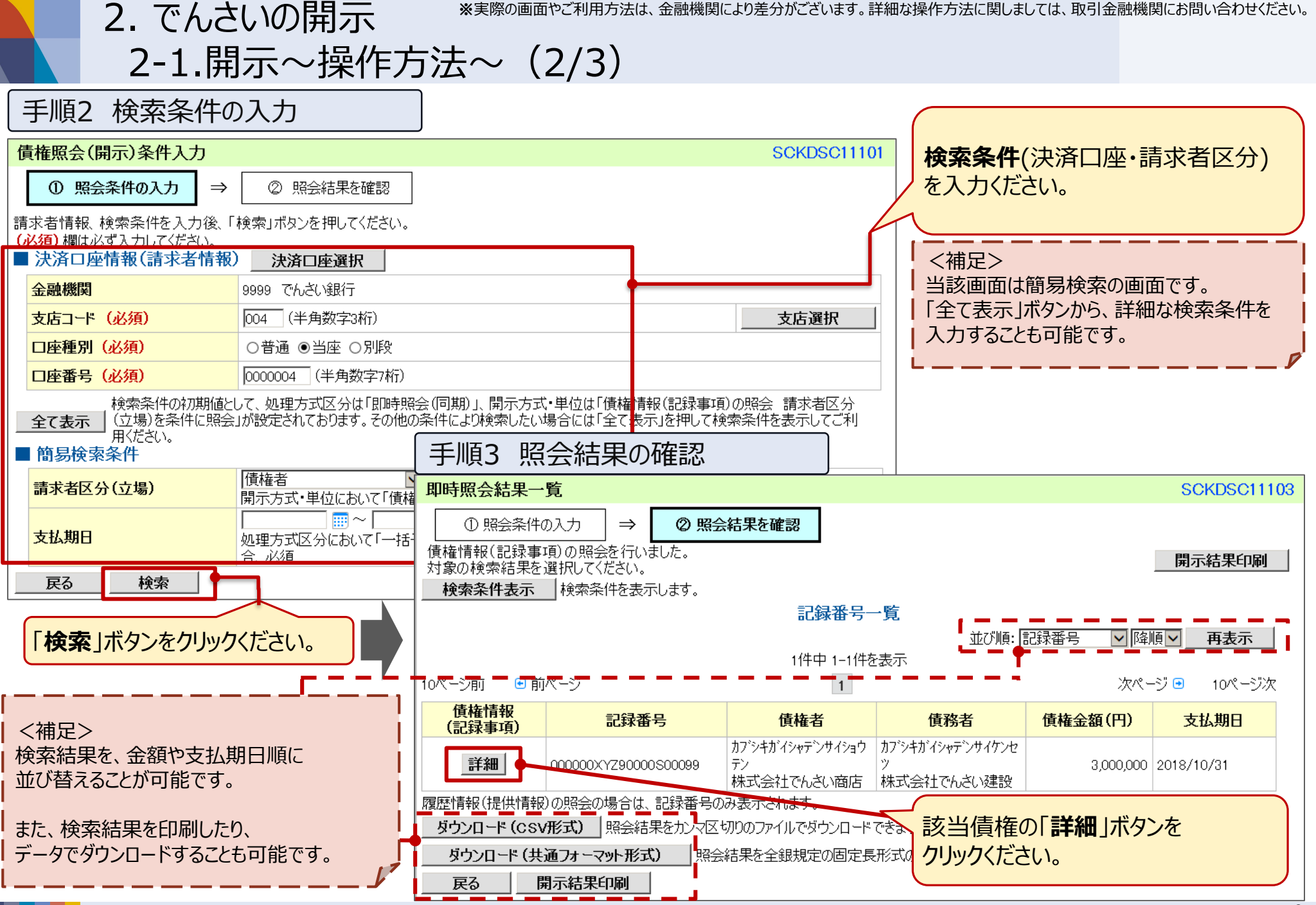

2. でんさいの開示

#### ※実際の画面やご利用方法は、金融機関により差分がございます。詳細な操作方法に関しましては、取引金融機関にお問い合わせください。

# 2-1.開示~操作方法~(3/3)

### 手順4 債権内容の確認

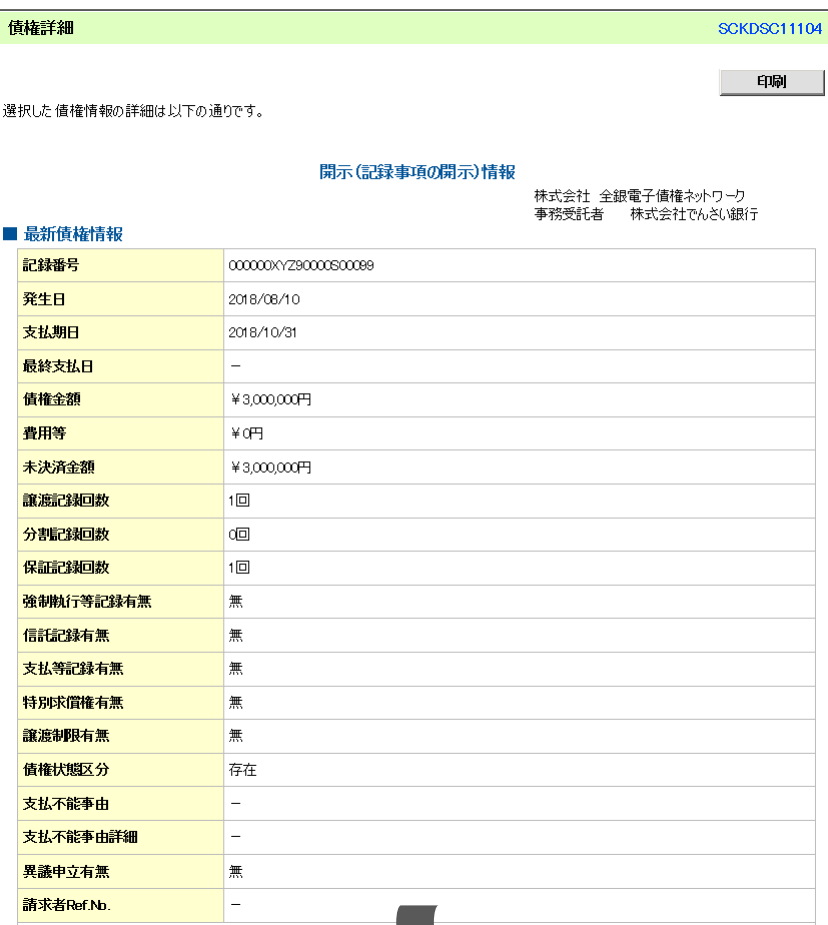

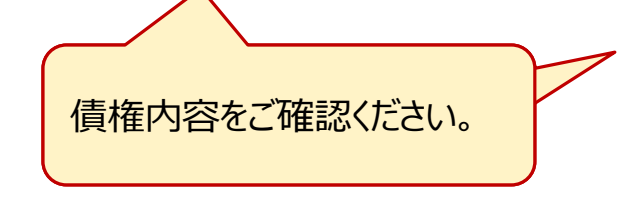

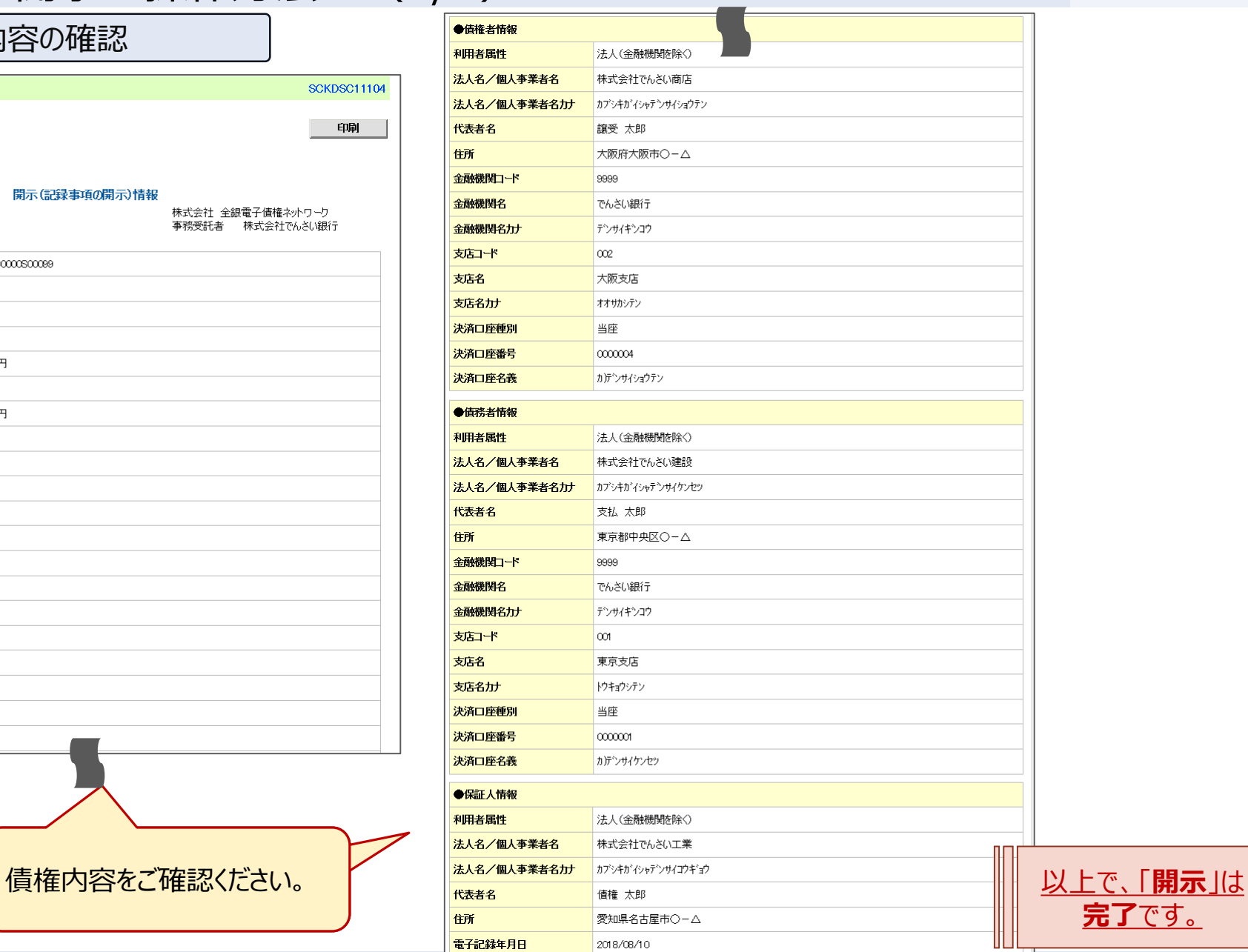

**完了**です。

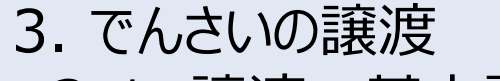

3-1. 譲渡~基本説明~

手形と同様に、受け取った「でんさい」を他企業へ譲渡したり、金融機関において割り引いたりすることが 可能です。また、全額ではなく、**一部金額のみを分割して譲渡・割引**頂くことも可能です。

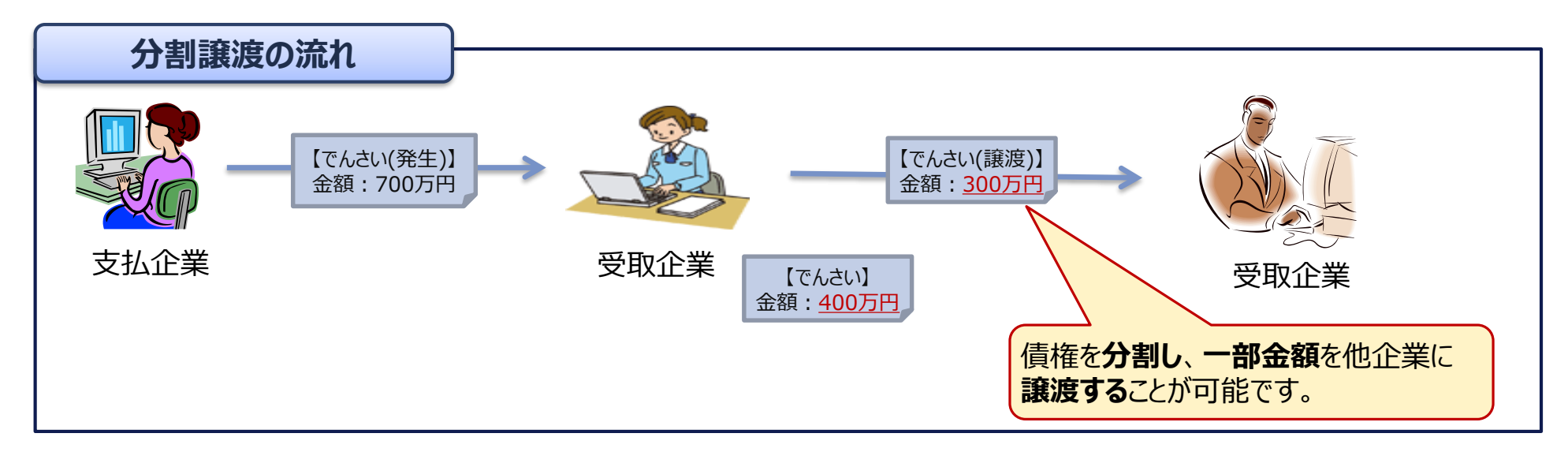

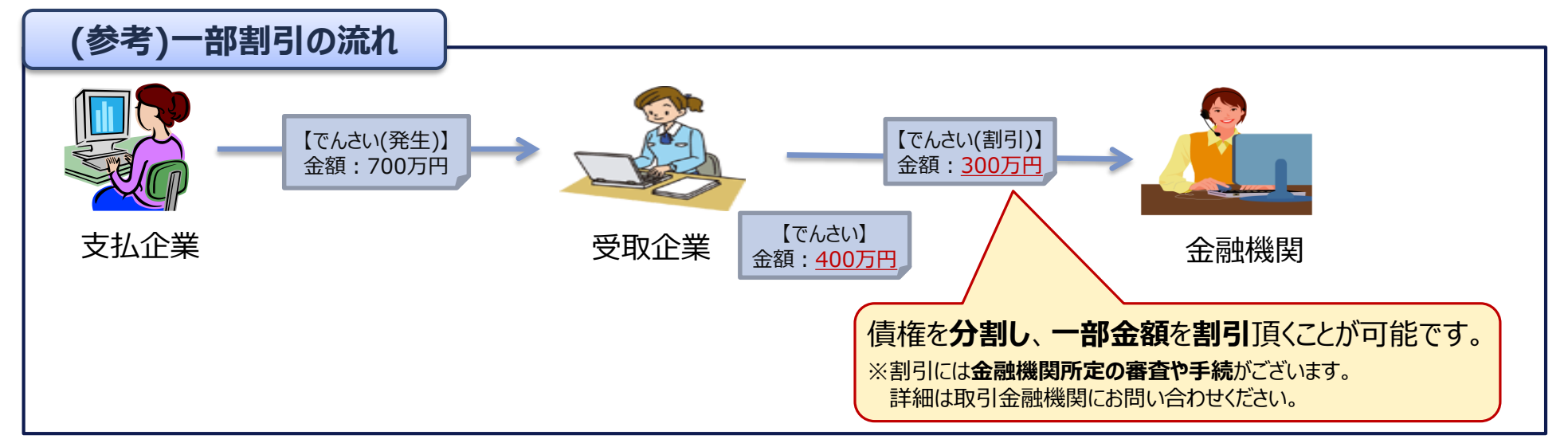

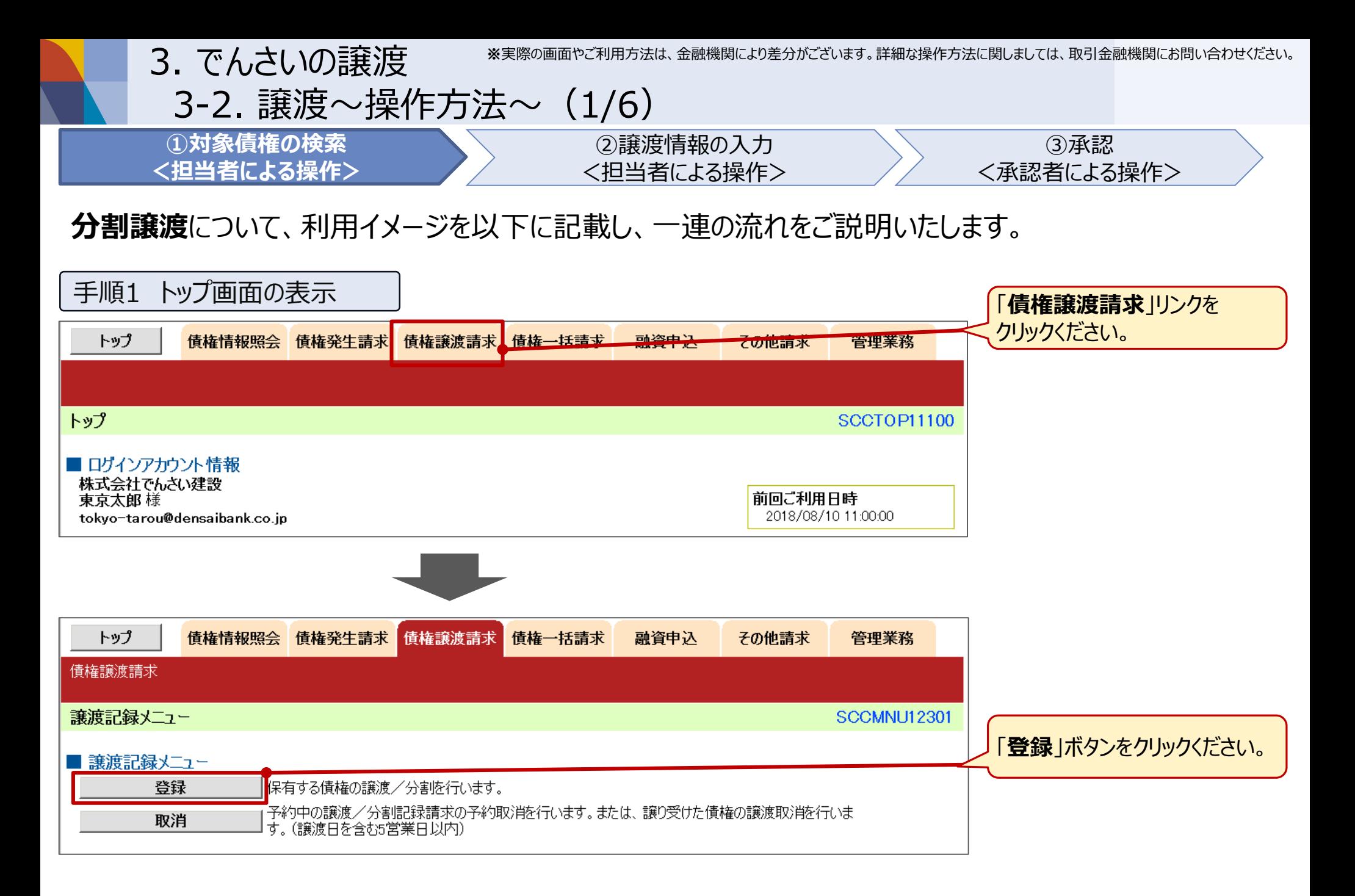

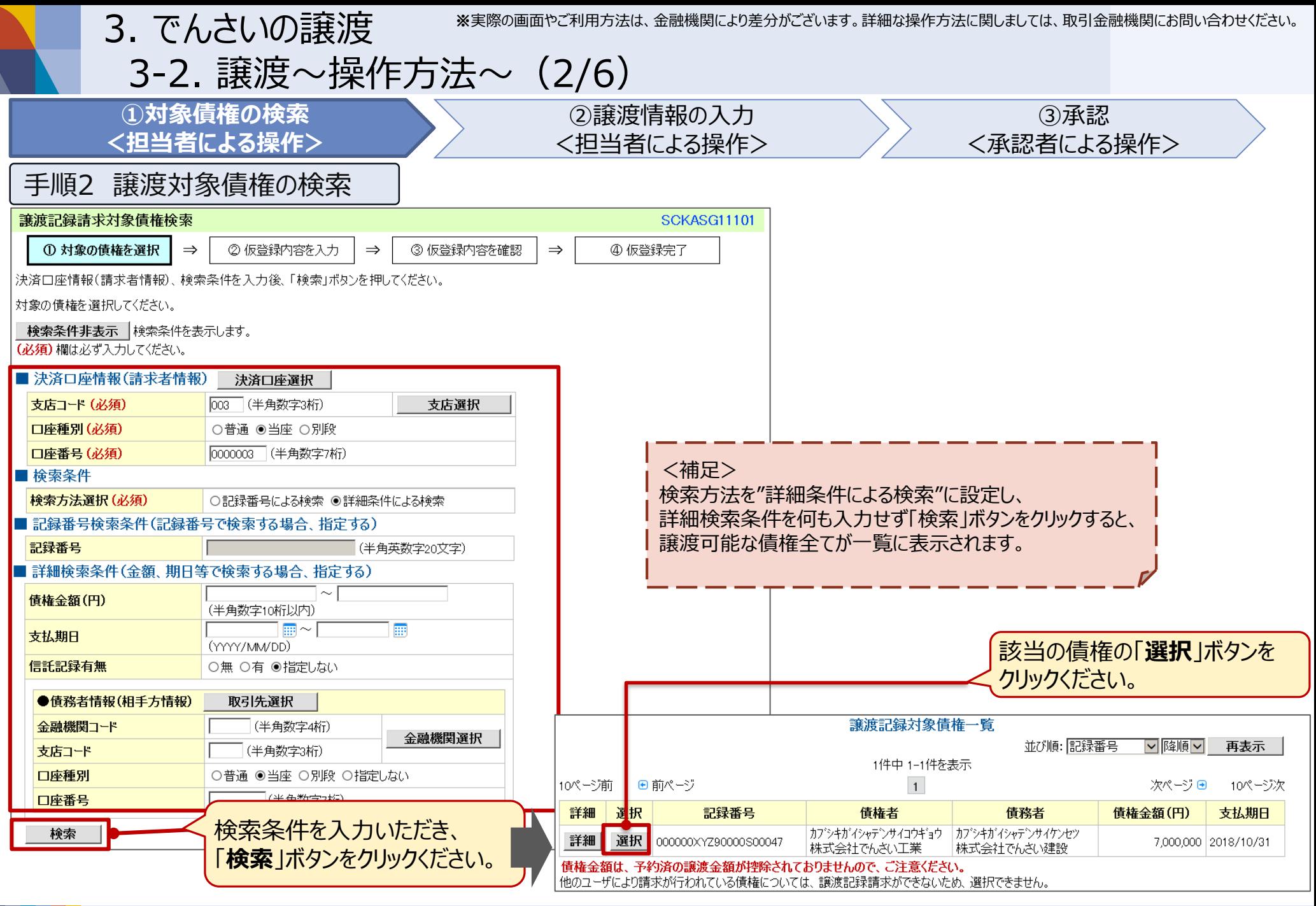

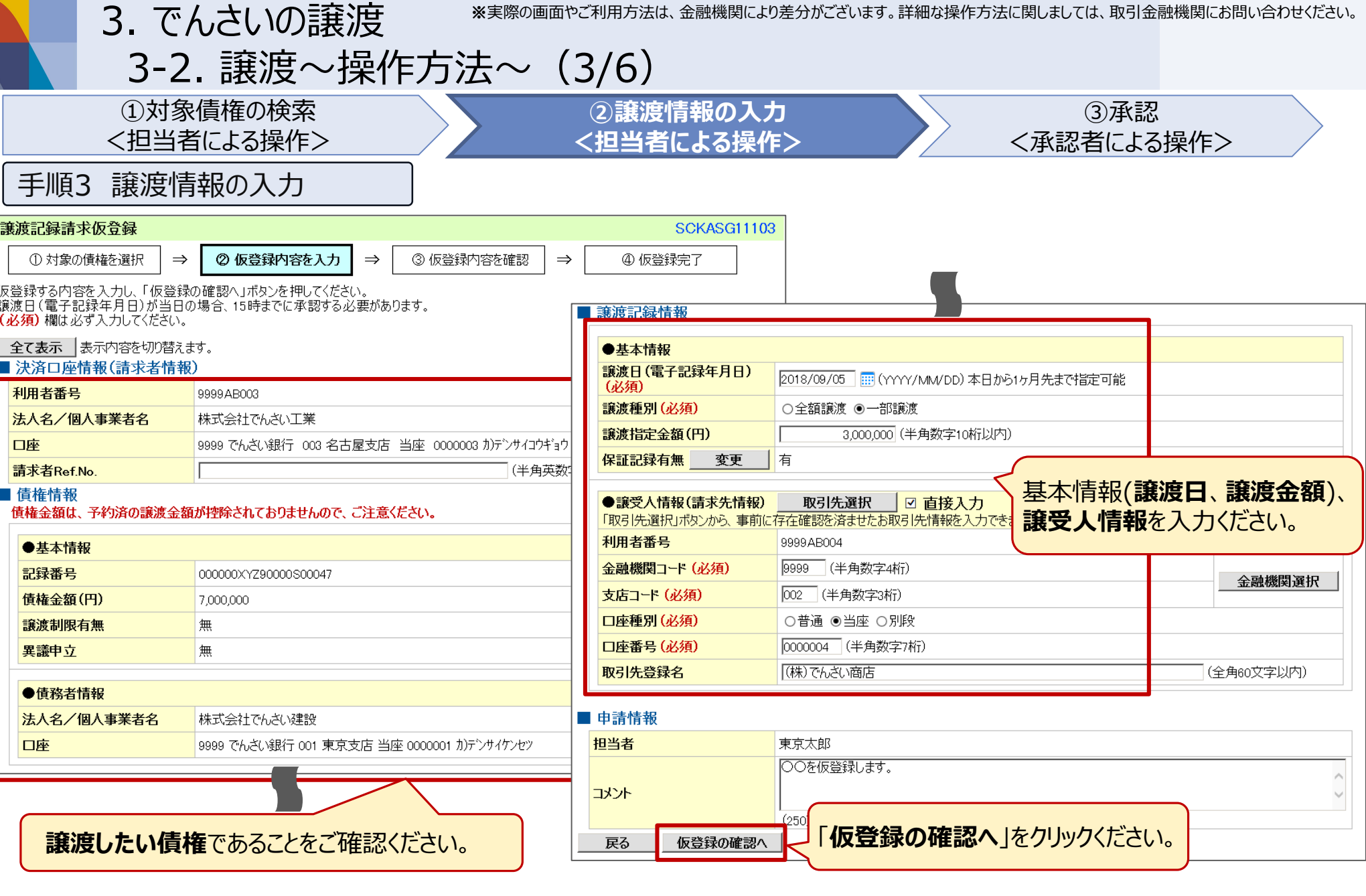

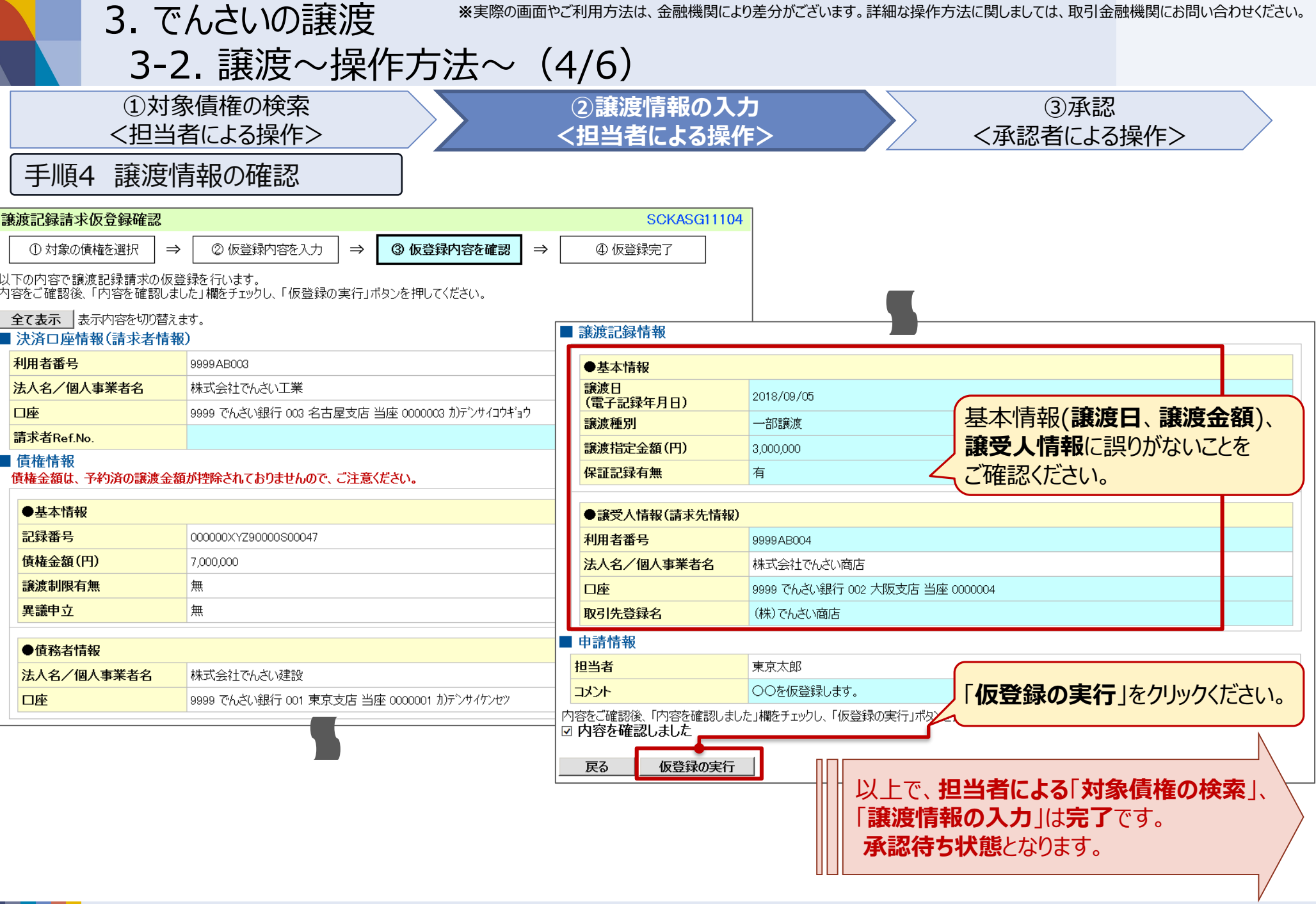

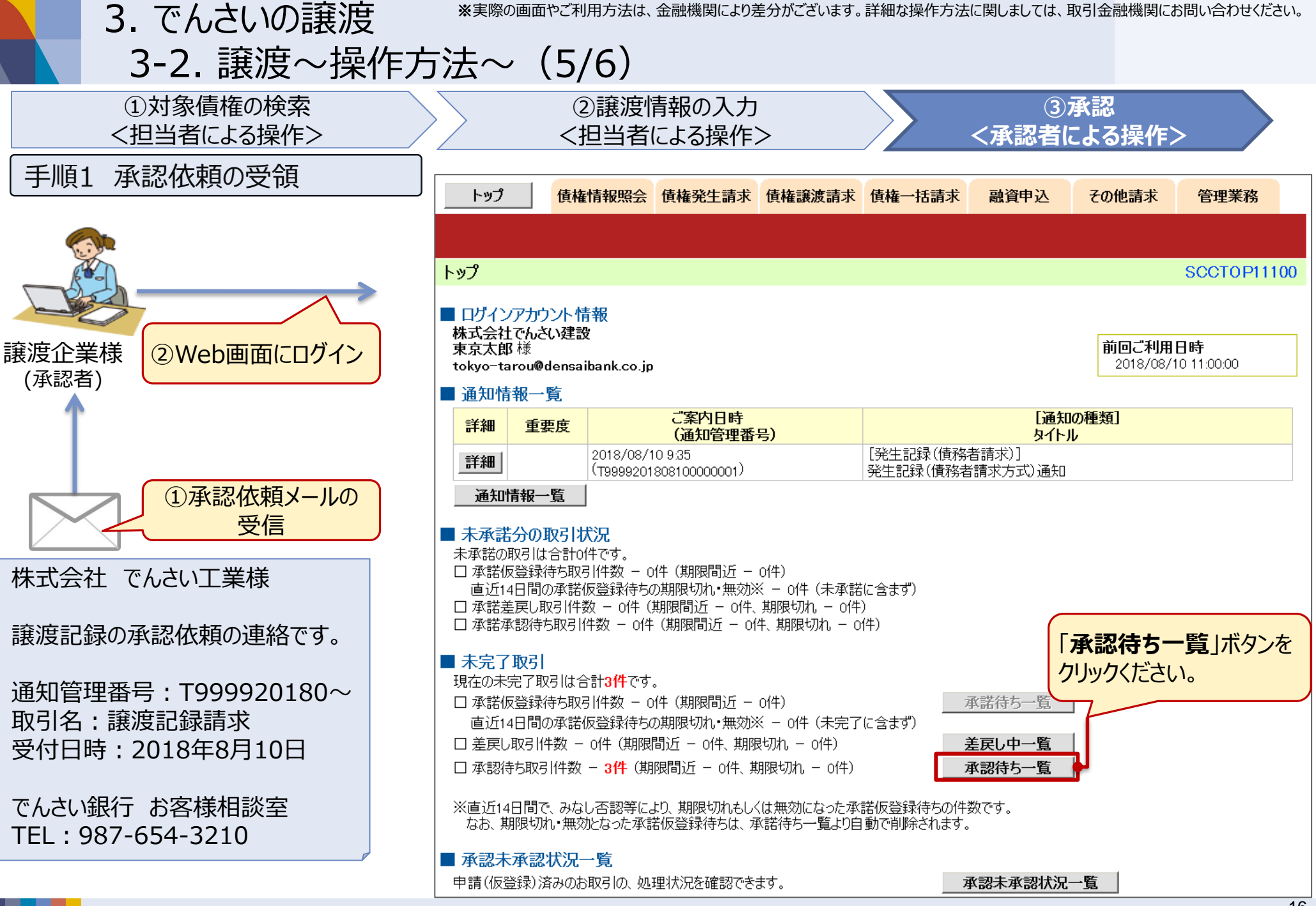

16

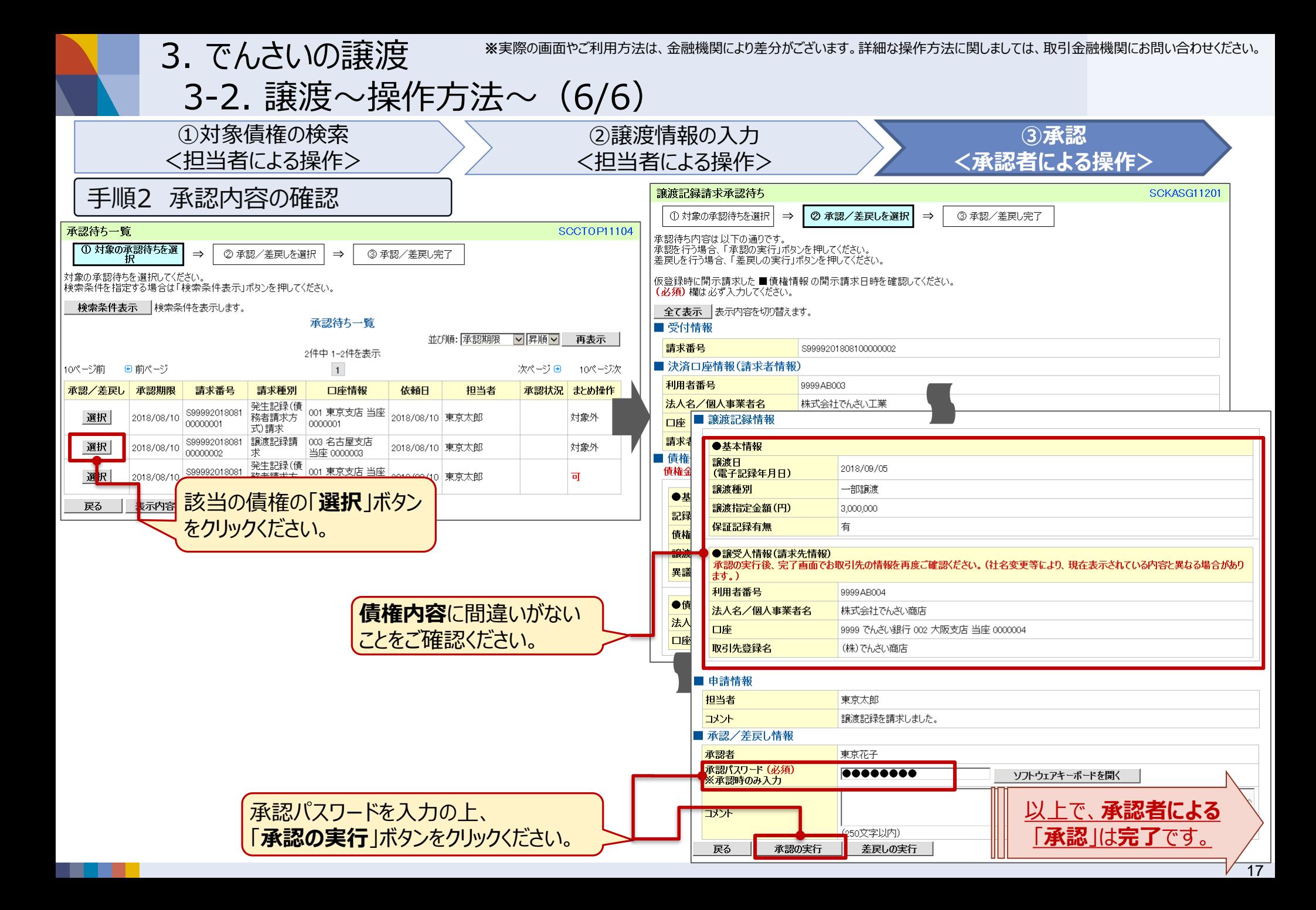

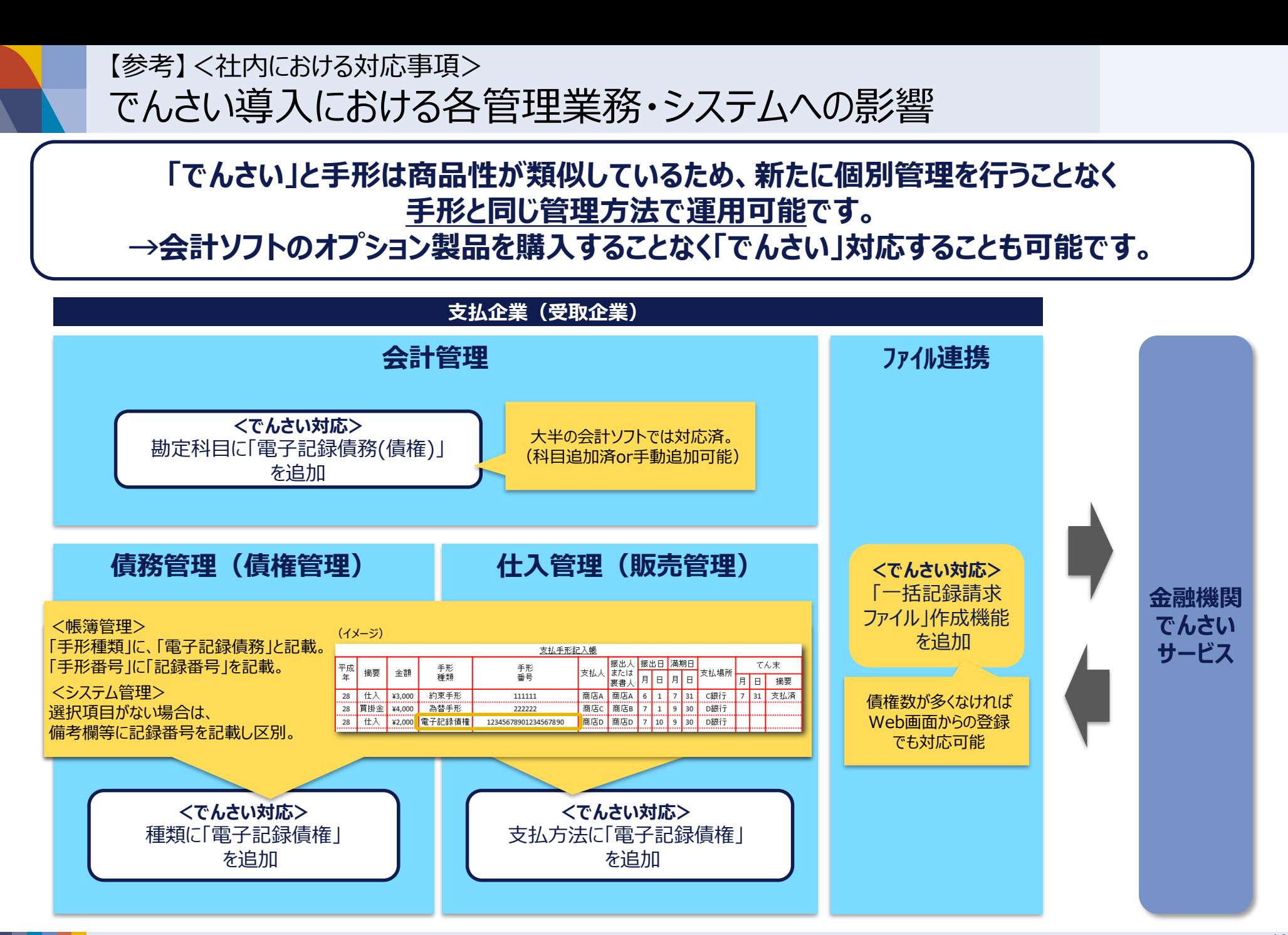

【参考】<よくある懸念事項>

## Q.インターネットを利用することに不安がある。

### **A.インターネットでは、以下のような脅威がありますが、対策を行うことで十分に脅威を回避することが可能です。 特にインターネットバンキングでは、こういった脅威を回避するためのサービスを提供しております。**

#### ■インターネットにおける代表的な企業の不安とその対策

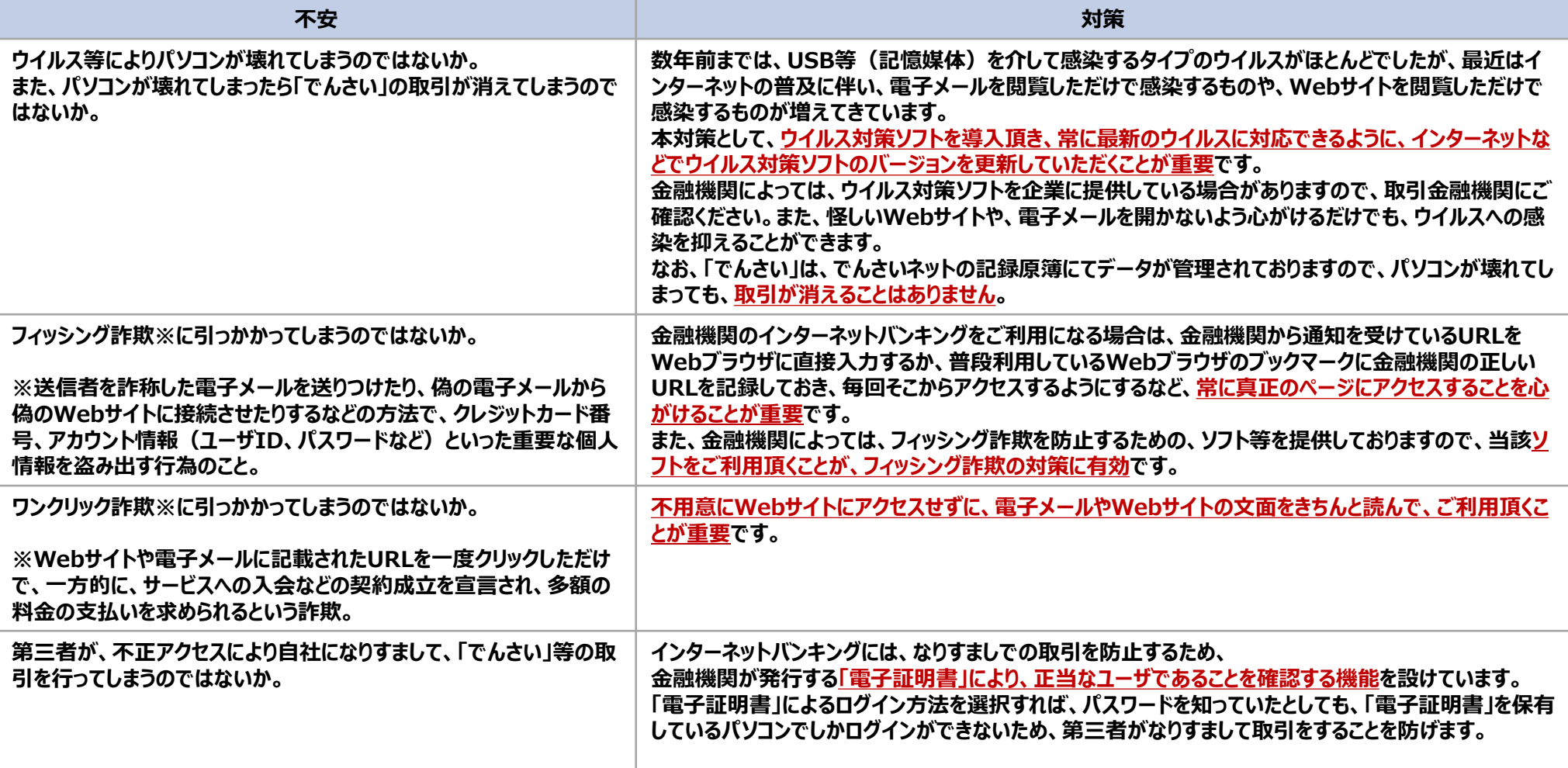

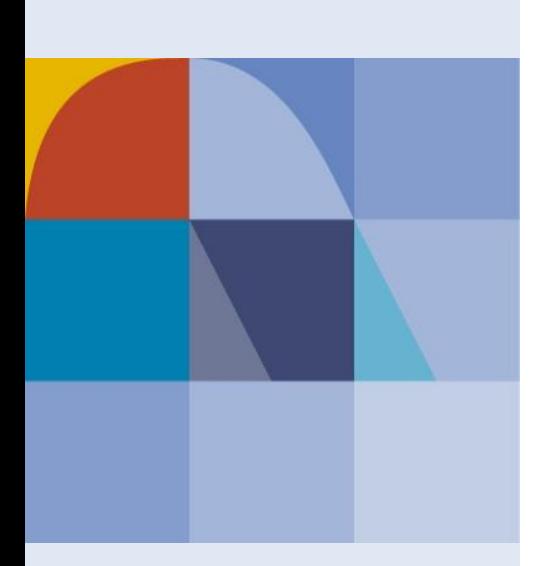

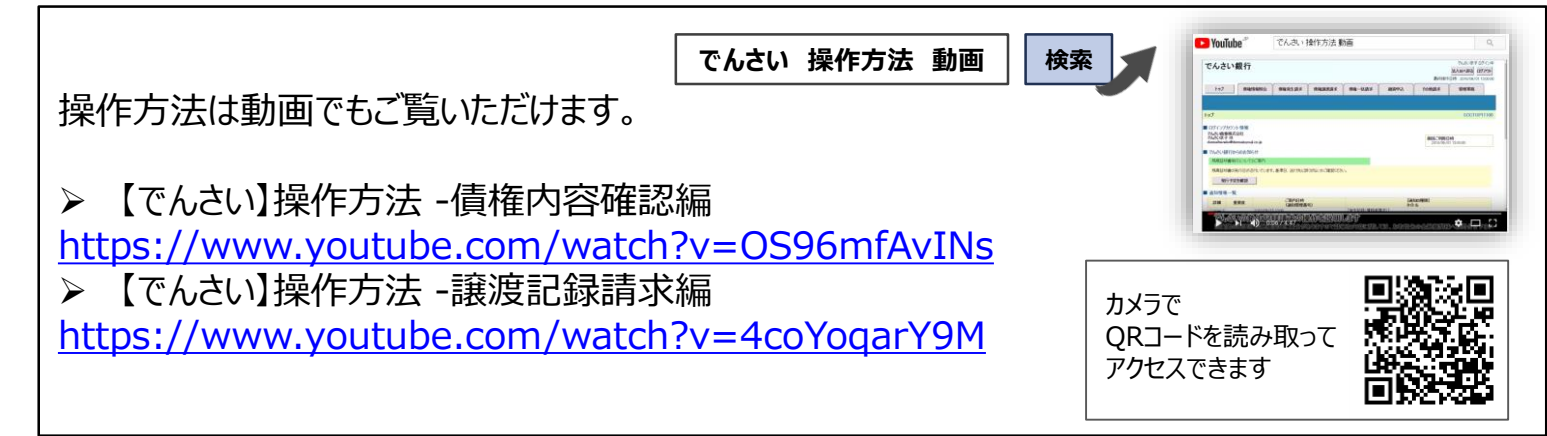